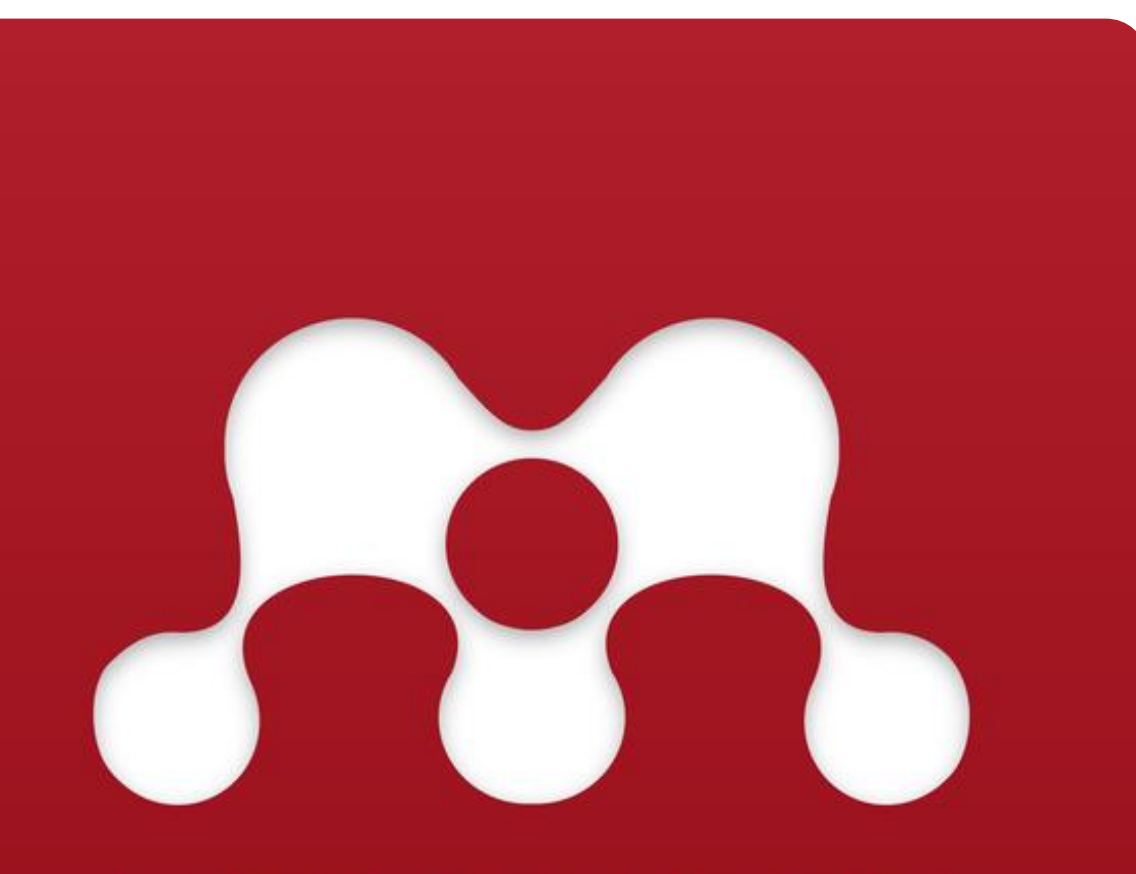

# **MENDELEY**

### **MENDELEY DOMINANDO CITAÇÕES E REFERÊNCIAS - ABNT**

**PARTE 1. INSTALAÇÃO**

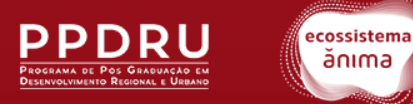

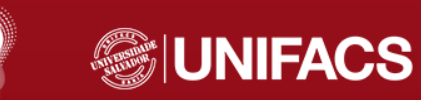

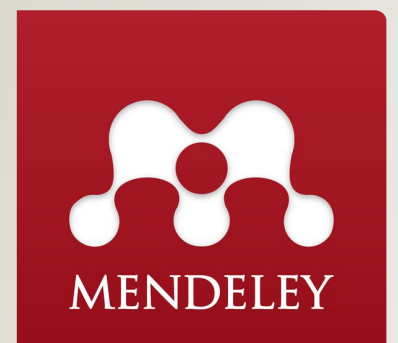

## **PESQUISA INTELIGENTE:**

### **GESTÃO EFICIENTE DA INFORMAÇÃO CIENTÍFICA**

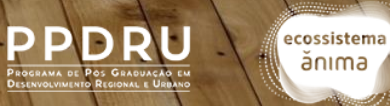

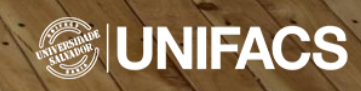

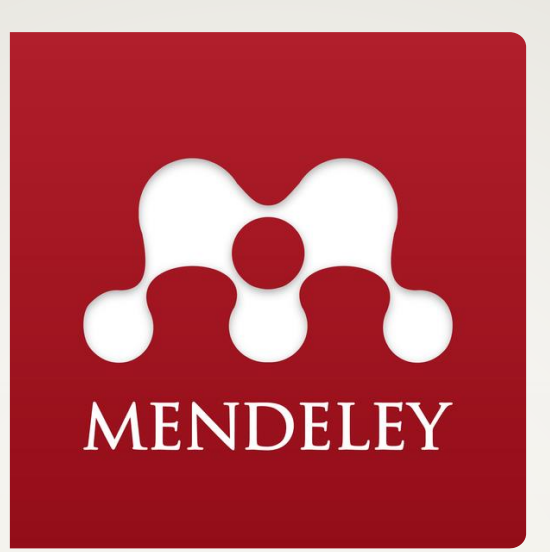

### **É UMA FERRAMENTA DE GESTÃO DE REFERÊNCIAS EFICIENTE UTILIZADA POR PESQUISADORES PARA ORDENAR E CONTROLAR A INFORMAÇÃO CIENTÍFICA.**

**É UMA FERRAMENTA QUE AUXILIA NA GESTÃO DE REFERÊNCIAS BIBLIOGRÁFICAS E NO TRABALHO ACADÊMICO.**

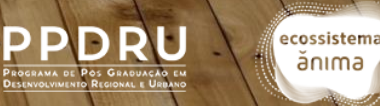

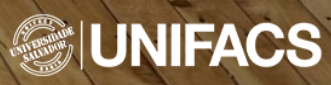

#### **COLETA DE REFERÊNCIAS**

Permite armazenar e organizar referências bibliográficas (artigos, livros e outras fontes em um único local).

## **ORGANIZAÇÃO E CATALOGAÇÃO** 2

Criar pastas e categorias personalizadas para classificar e catalogar suas referências.

### **CITAÇÕES E REFERÊNCIAS**

Permite inserir citações e referências automaticamente em seus documentos e trabalhos acadêmicos.

## **MENDELEY**

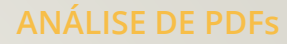

Permite destacar informações importantes e até extrair dados de PDFs, facilitando a revisão e a análise de documentos acadêmicos.

### **GERAÇÃO DE BIBLIOGRAFIA**

Permite gerar automaticamente bibliografias formatadas de acordo com (APA, ABNT, Chicago, etc.), simplificando a criação de listas de referências em trabalhos acadêmicos.

#### **NOVOS ACAHADOS**

Ajuda os pesquisadores a descobrir novos recursos relacionados aos seus interesses por meio das recomendações do Mendeley.

#### **BACKUP E SINCRONIZAÇÃO**

5

6

7

Oferece recursos de backup e sincronização para garantir a acessibilidade das referências e documentos em qualquer dispositivo.

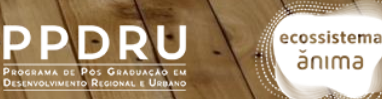

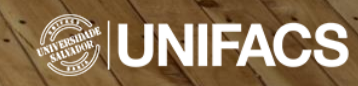

**COLABORAÇÃO**

Permite compartilhar bibliotecas de referências e documentos, colaborar em grupos de pesquisa e discutir tópicos diretamente na plataforma.

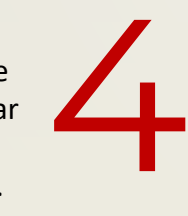

3

1

Na relação entre a pesquisa e o uso da informação científica

**MENDELEY** 

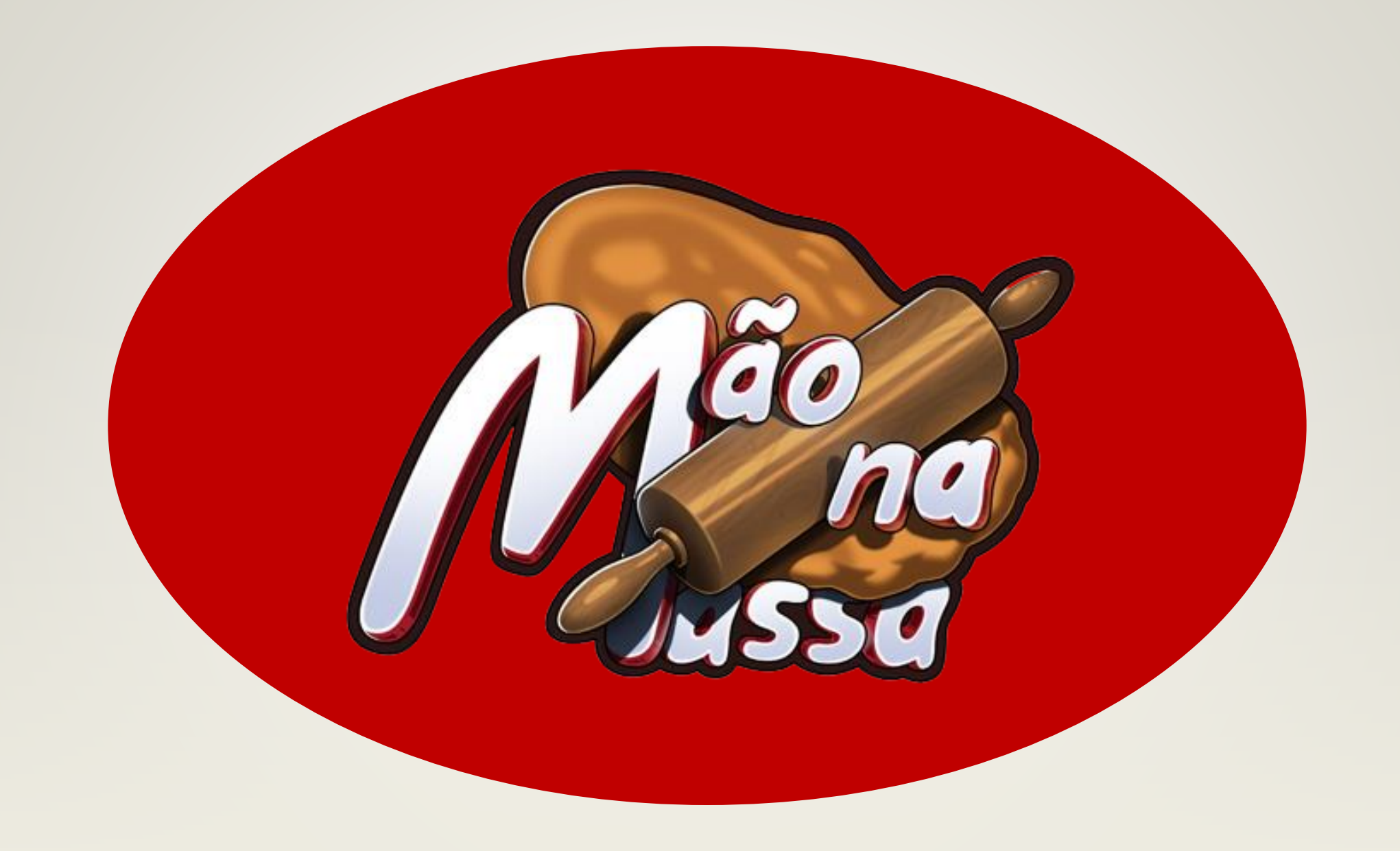

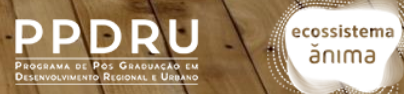

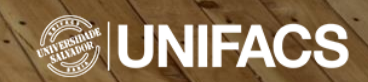

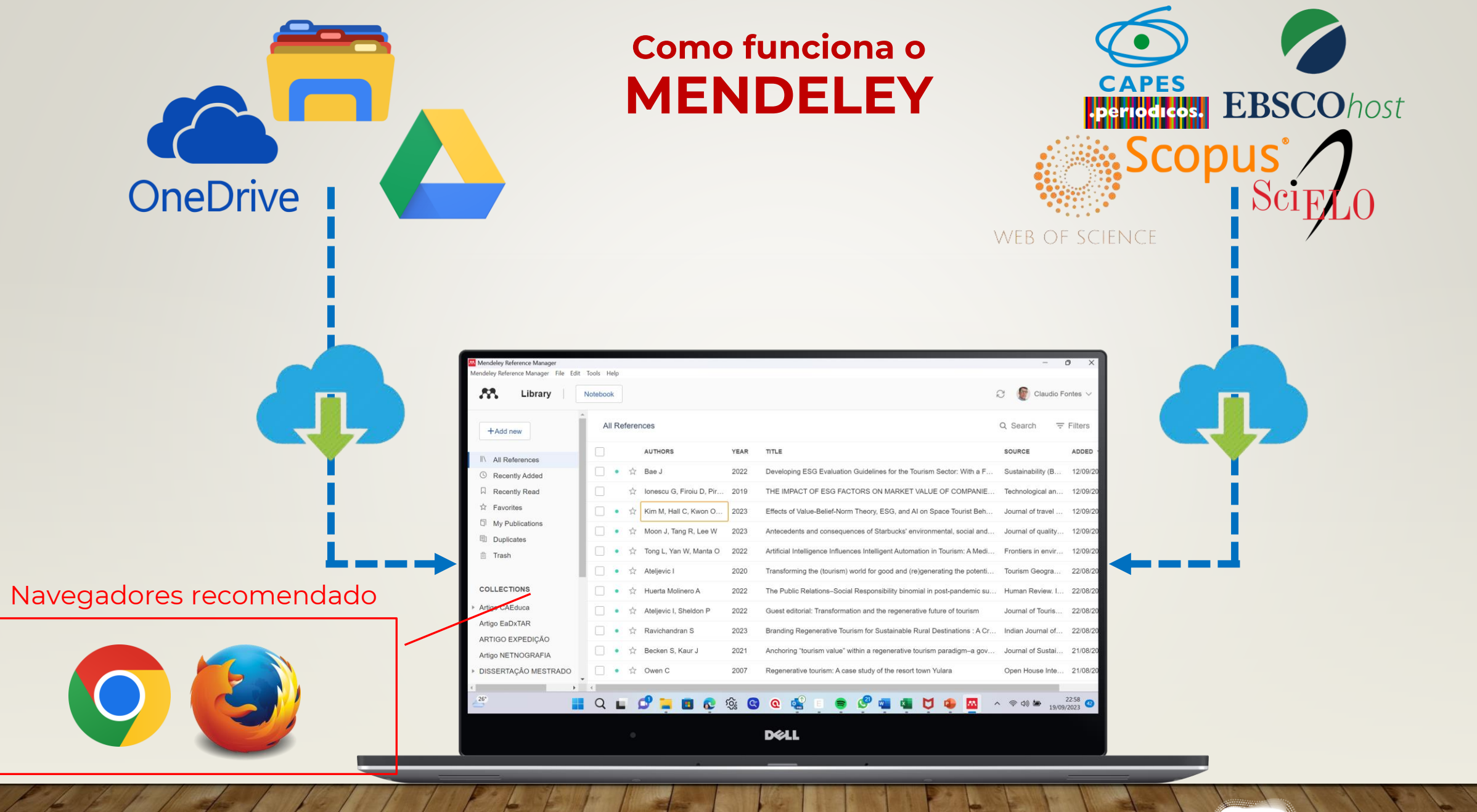

PPDRU

ecossistema ănıma

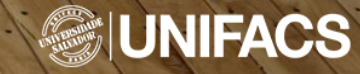

### **MENDELEY Como funciona o**

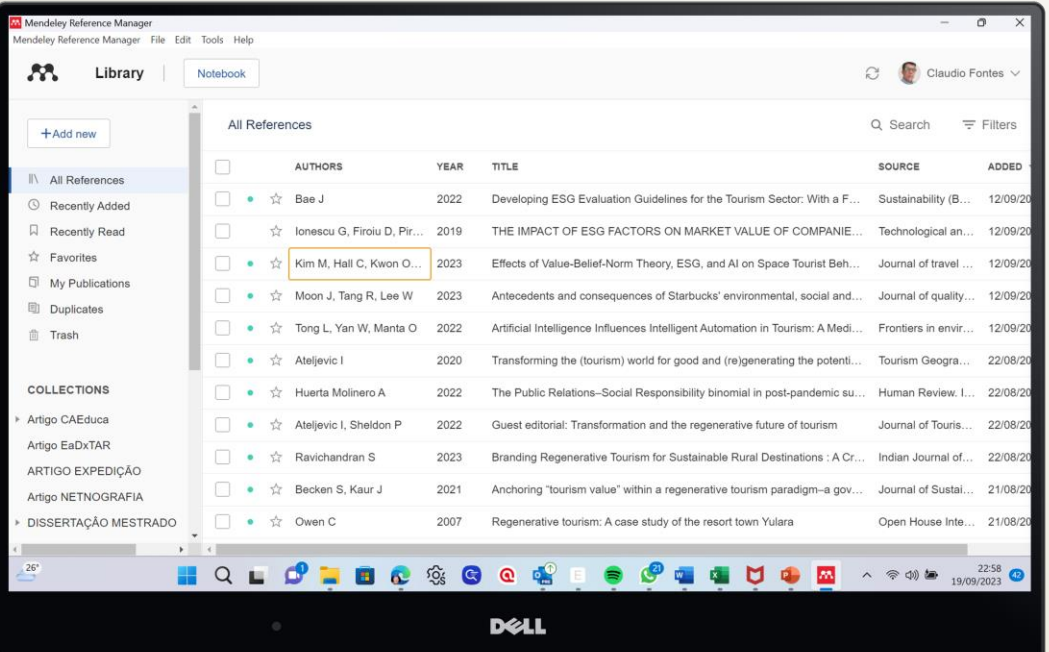

1. O Mendeley permite inserir no trabalho acadêmico:

➢ Citações (diretas e indiretas, APUD ou Observações)

### 2. Utilização de diversas normas técnicas:

- ➢ ABNT
- ➢ APA
- ➢ Vancouver
- ➢ Entre outras disponíveis.

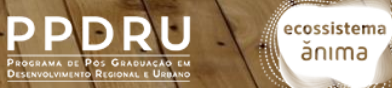

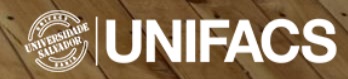

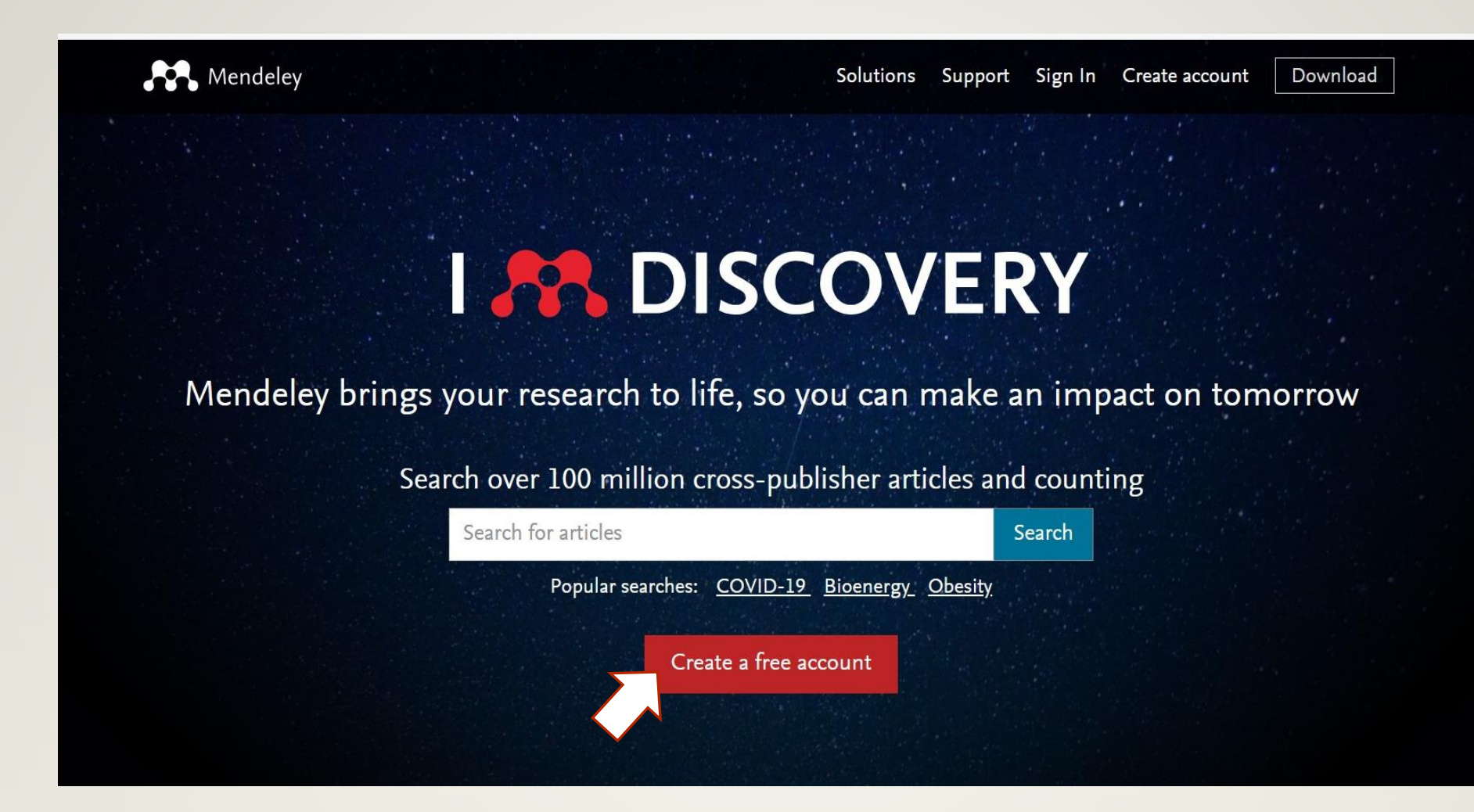

[https://www.mendeley.com/?interaction\\_required=true](https://www.mendeley.com/?interaction_required=true)

**Crie sua conta na plataforma ELSEVIER clicando em "CREATE A FREE ACCOUNT"**

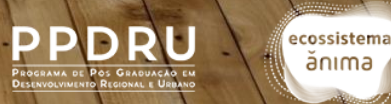

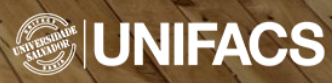

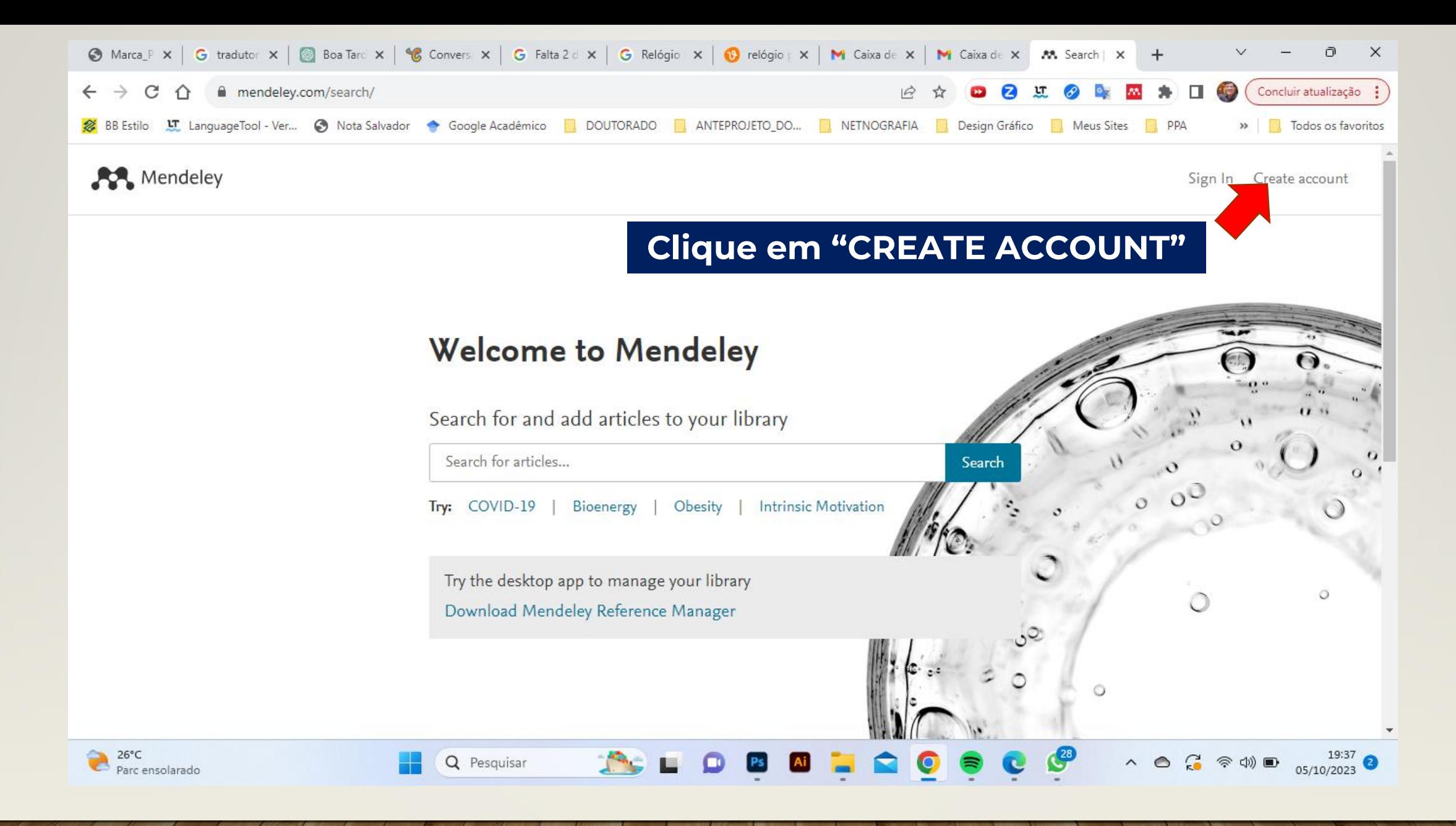

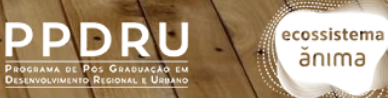

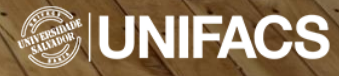

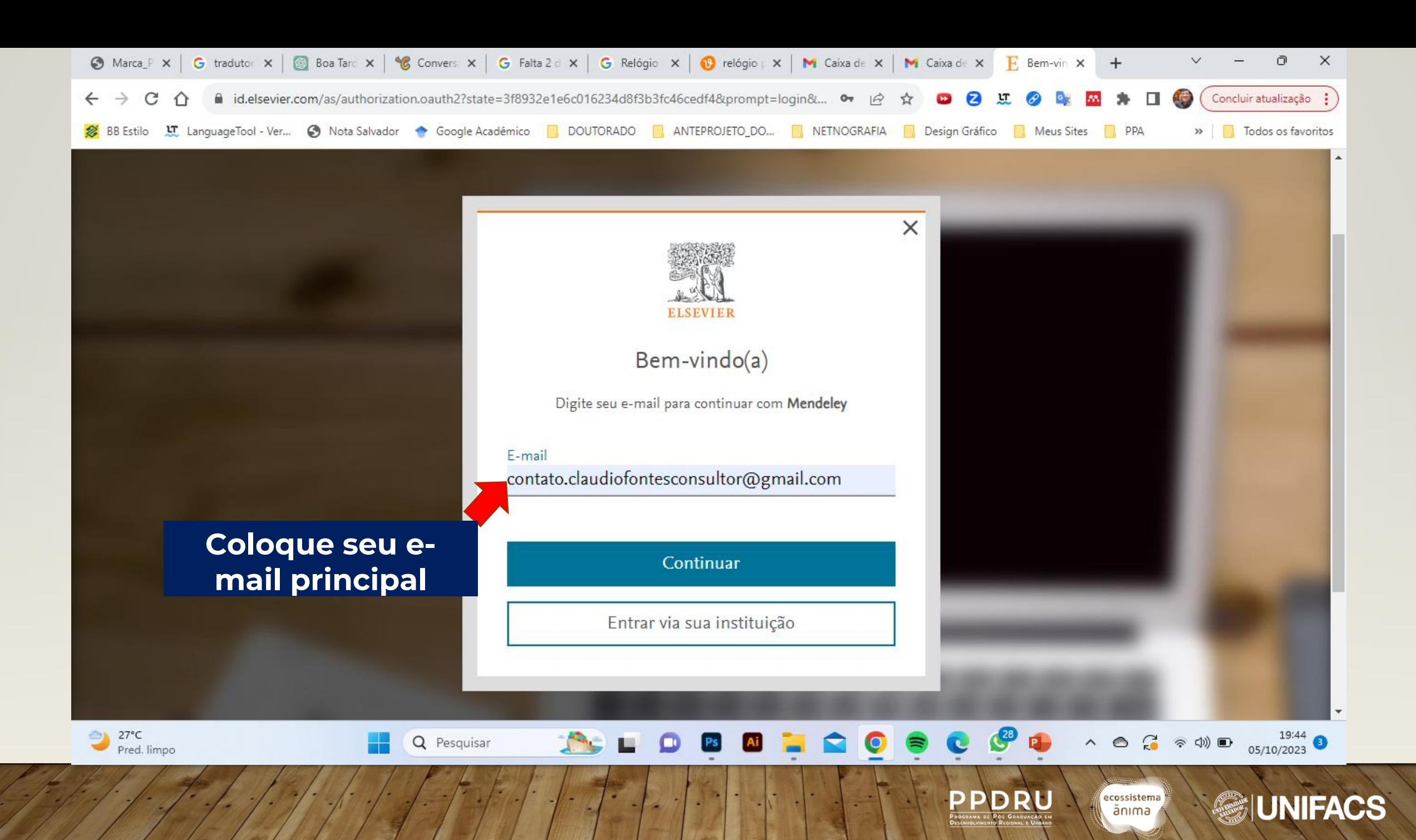

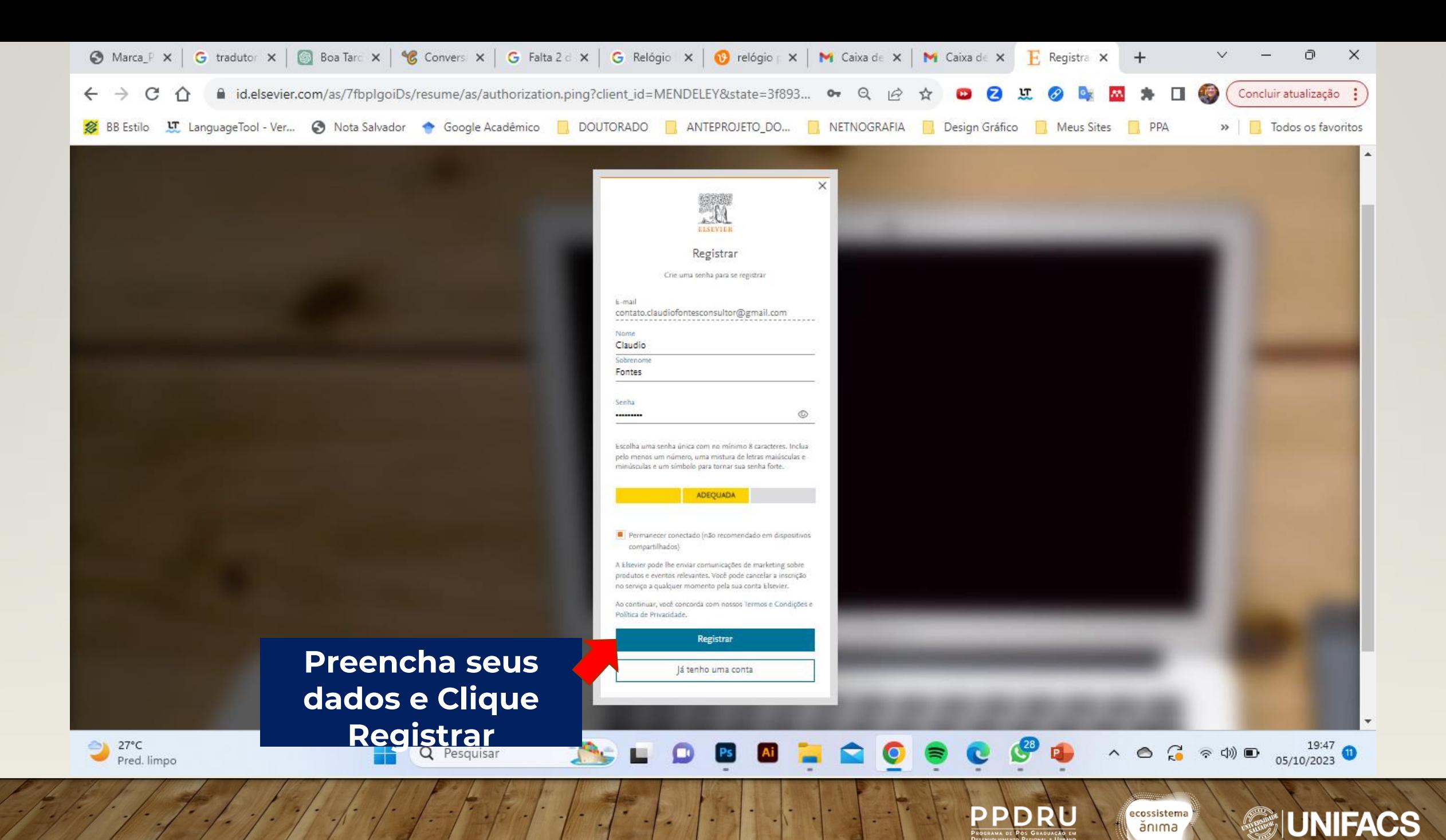

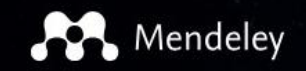

Download

**Clique em Download** 

# **188 DISCOVERY**

Mendeley brings your research to life, so you can make an impact on tomorrow

Search over 100 million cross-publisher articles and counting

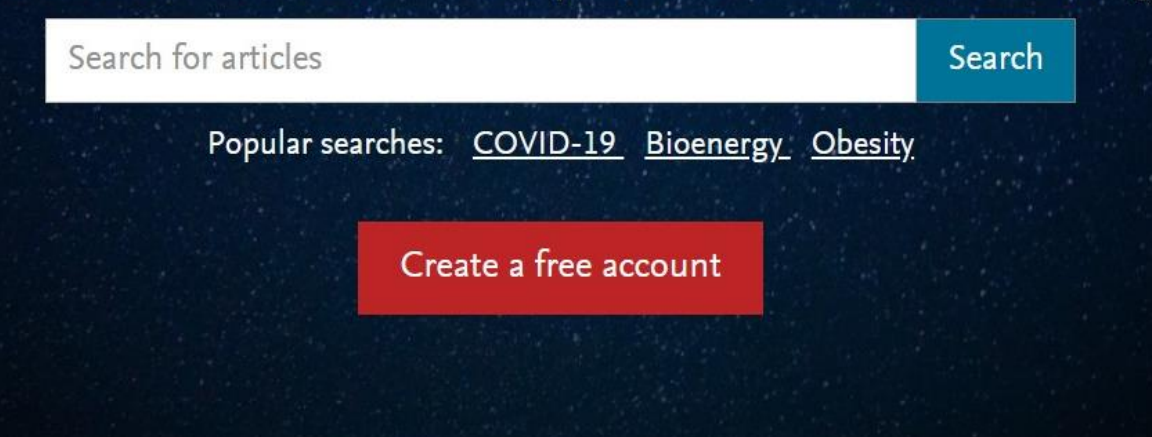

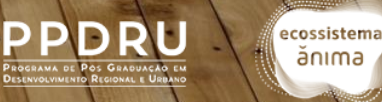

**SILINIFACS** 

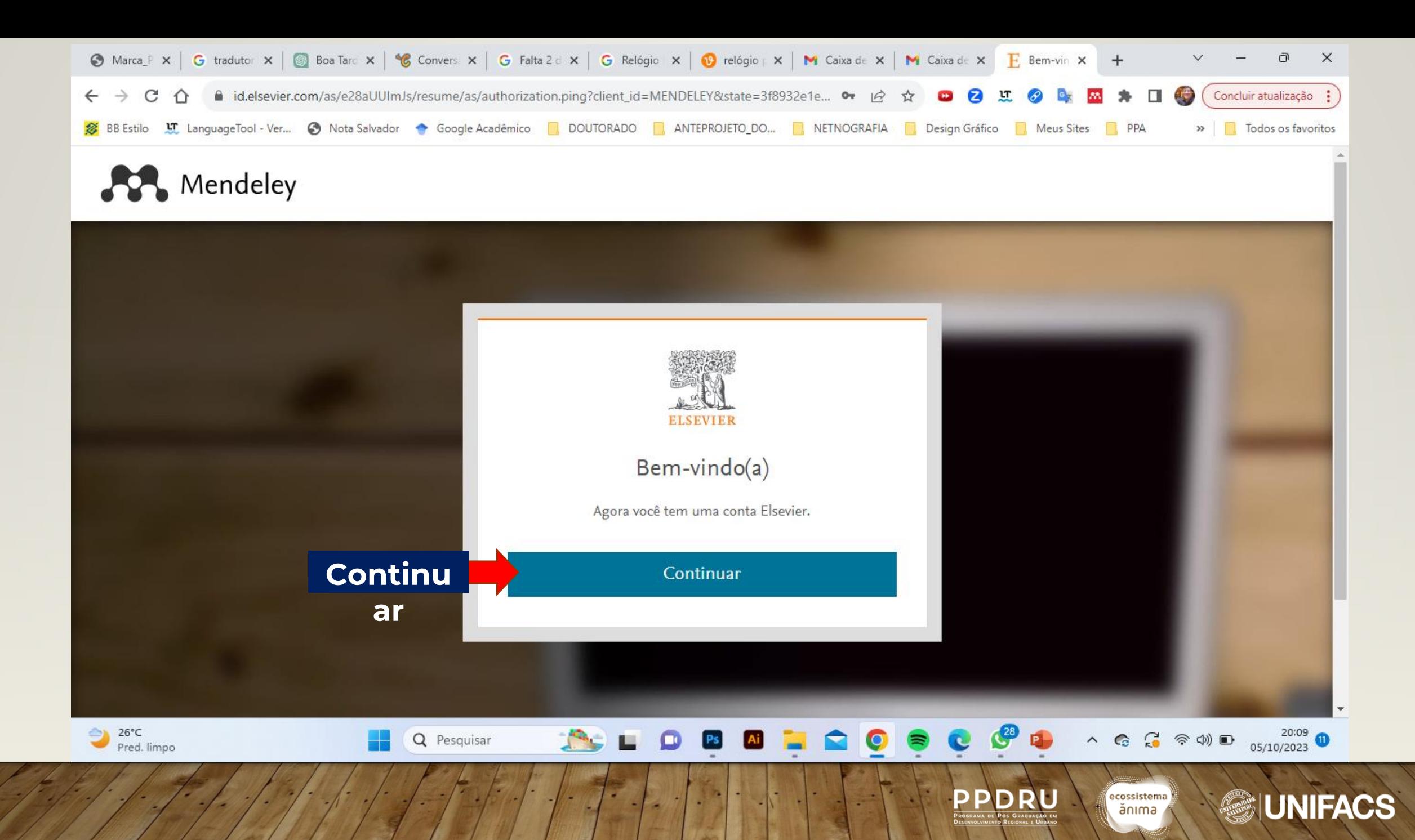

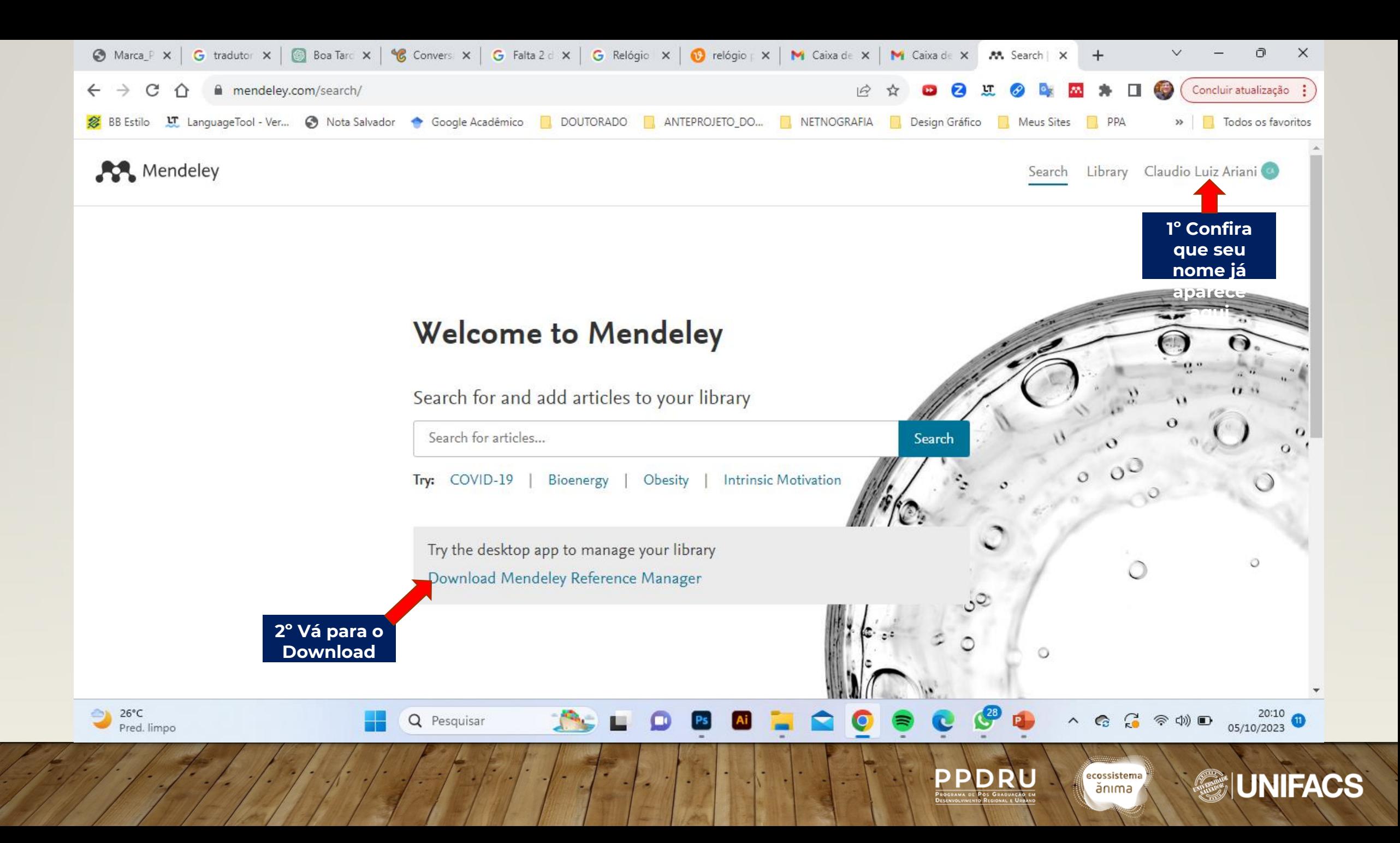

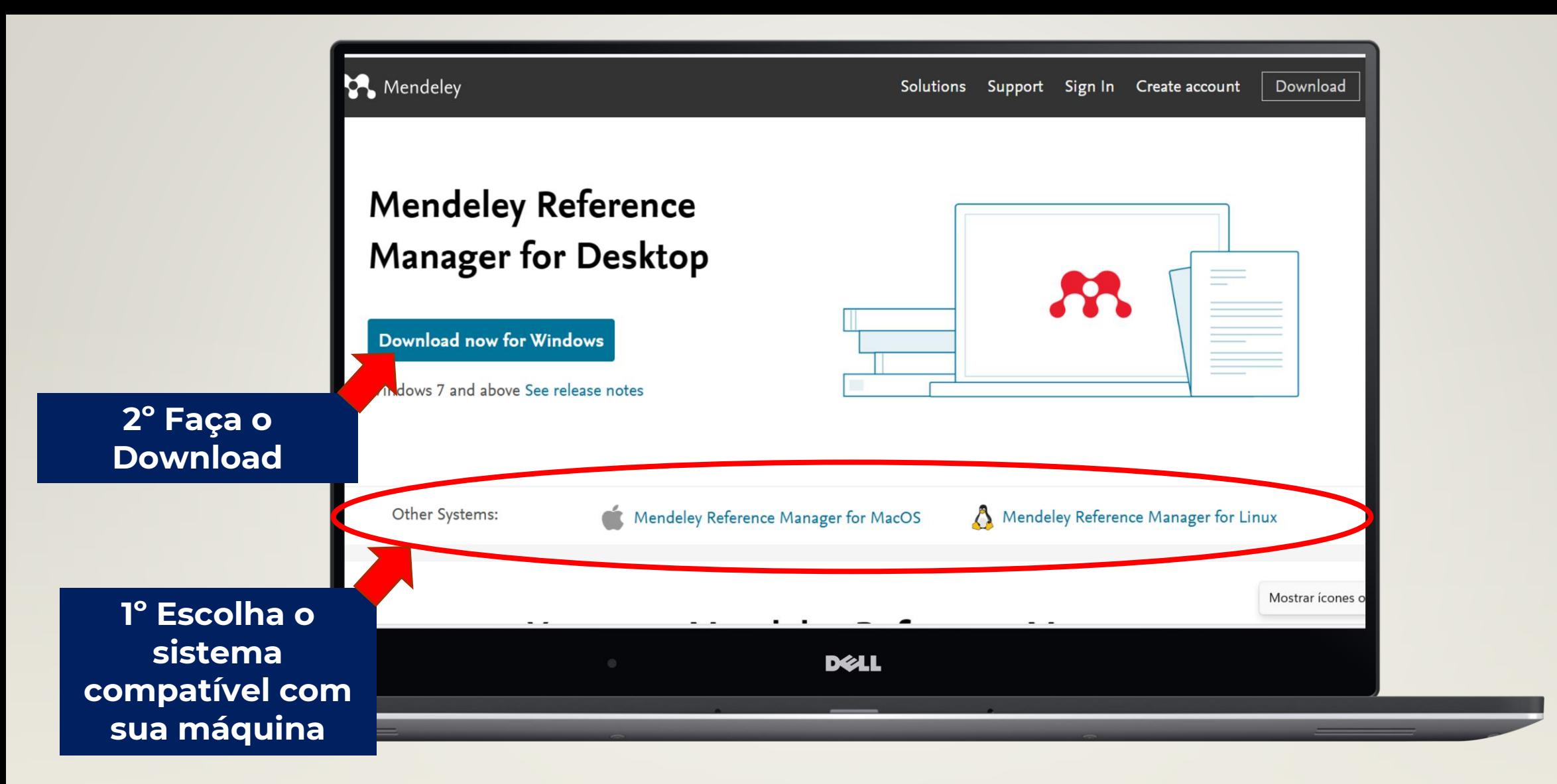

### **Link para baixar o Mendeley Desktop**

<http://www.mendeley.com/download-desktop-new>

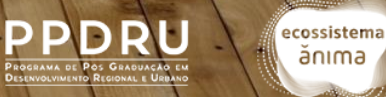

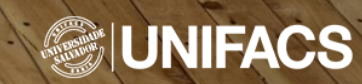

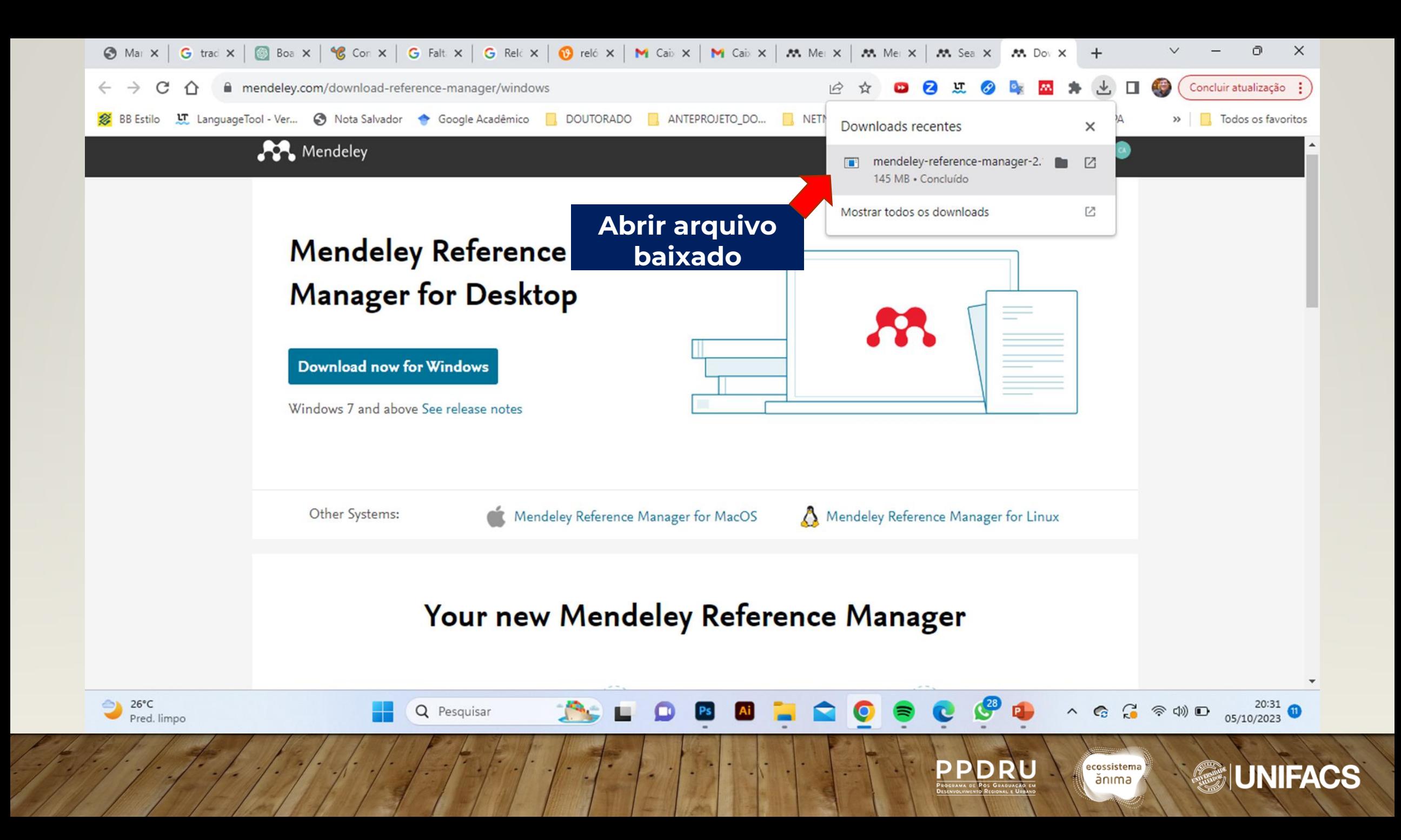

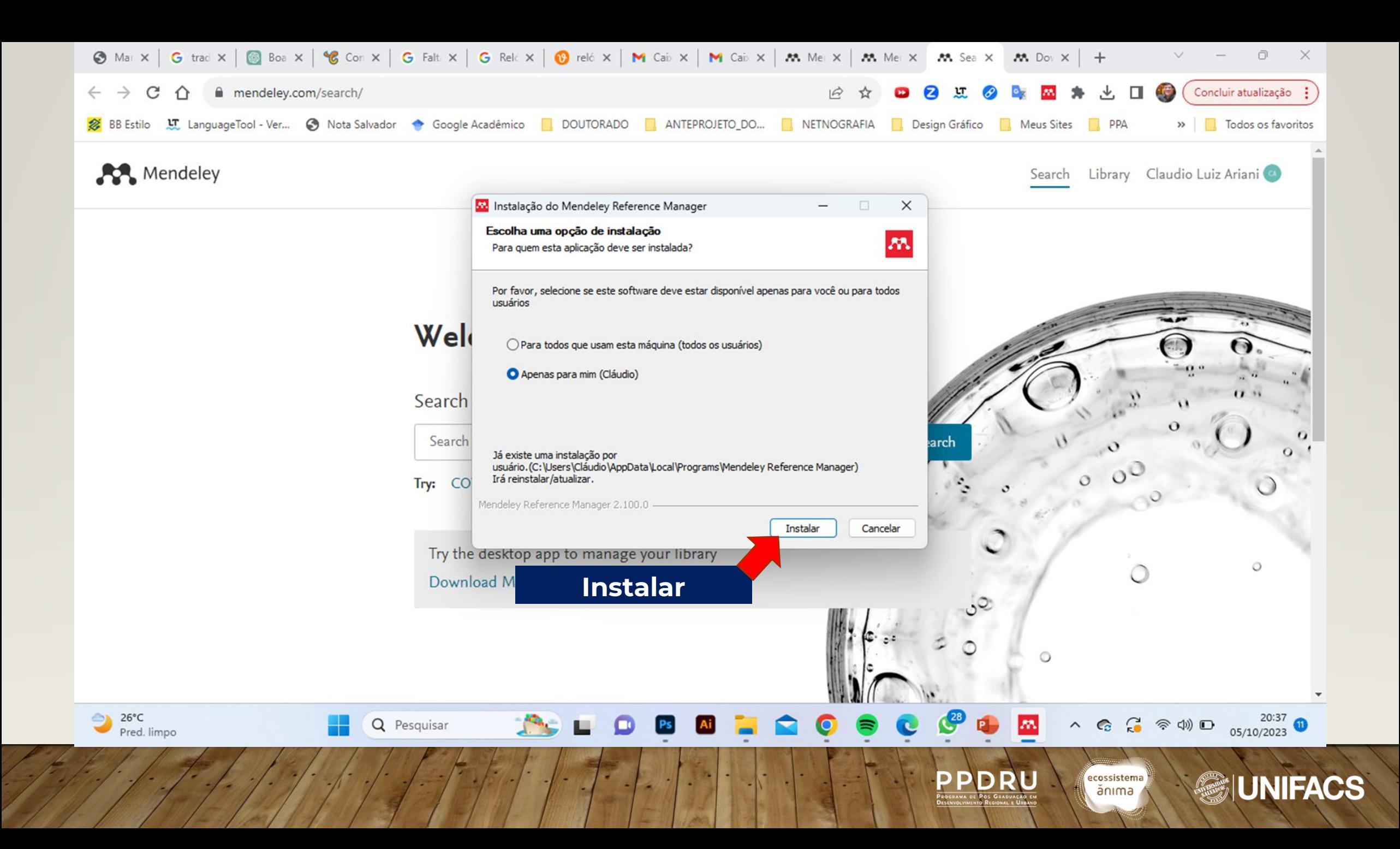

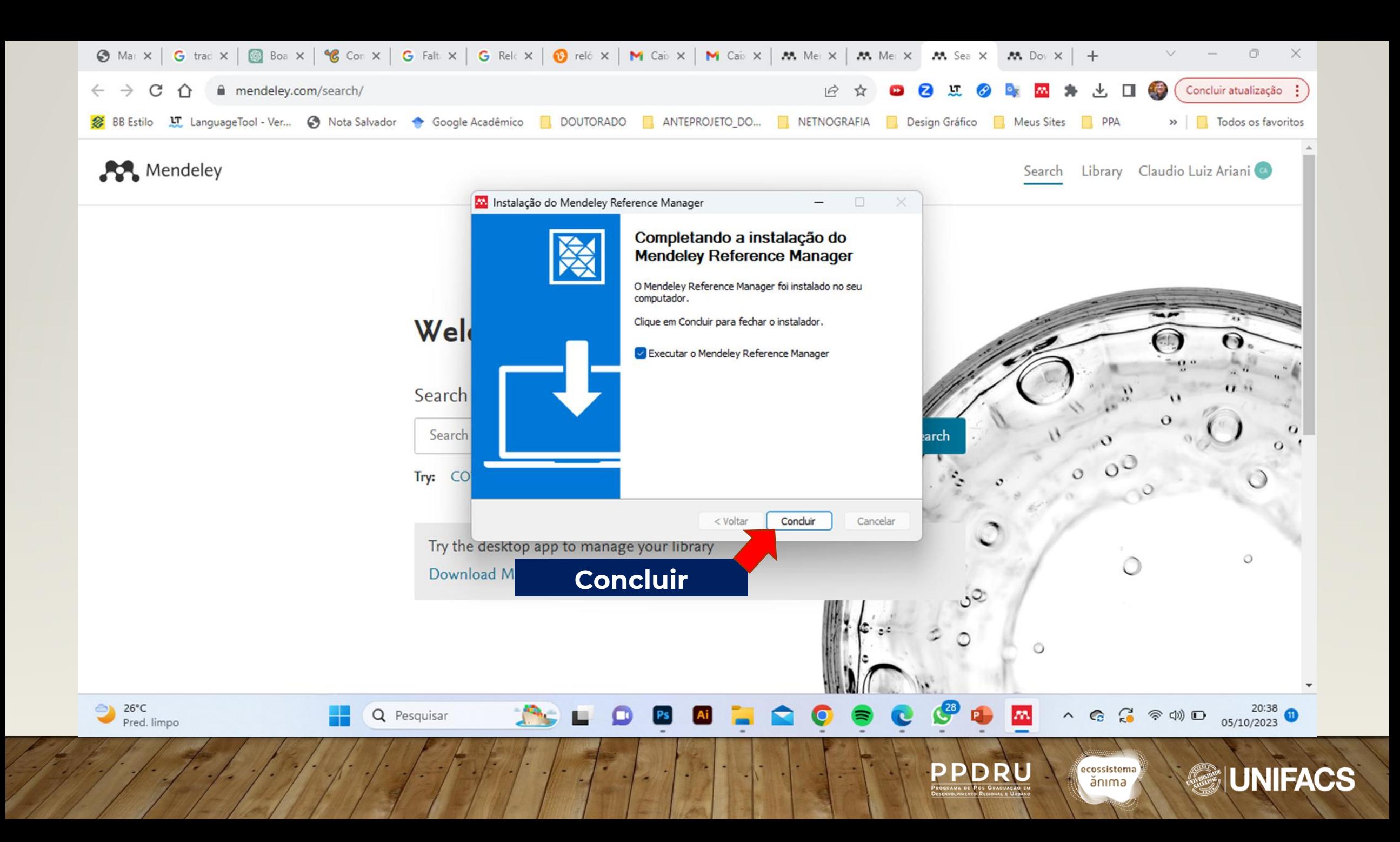

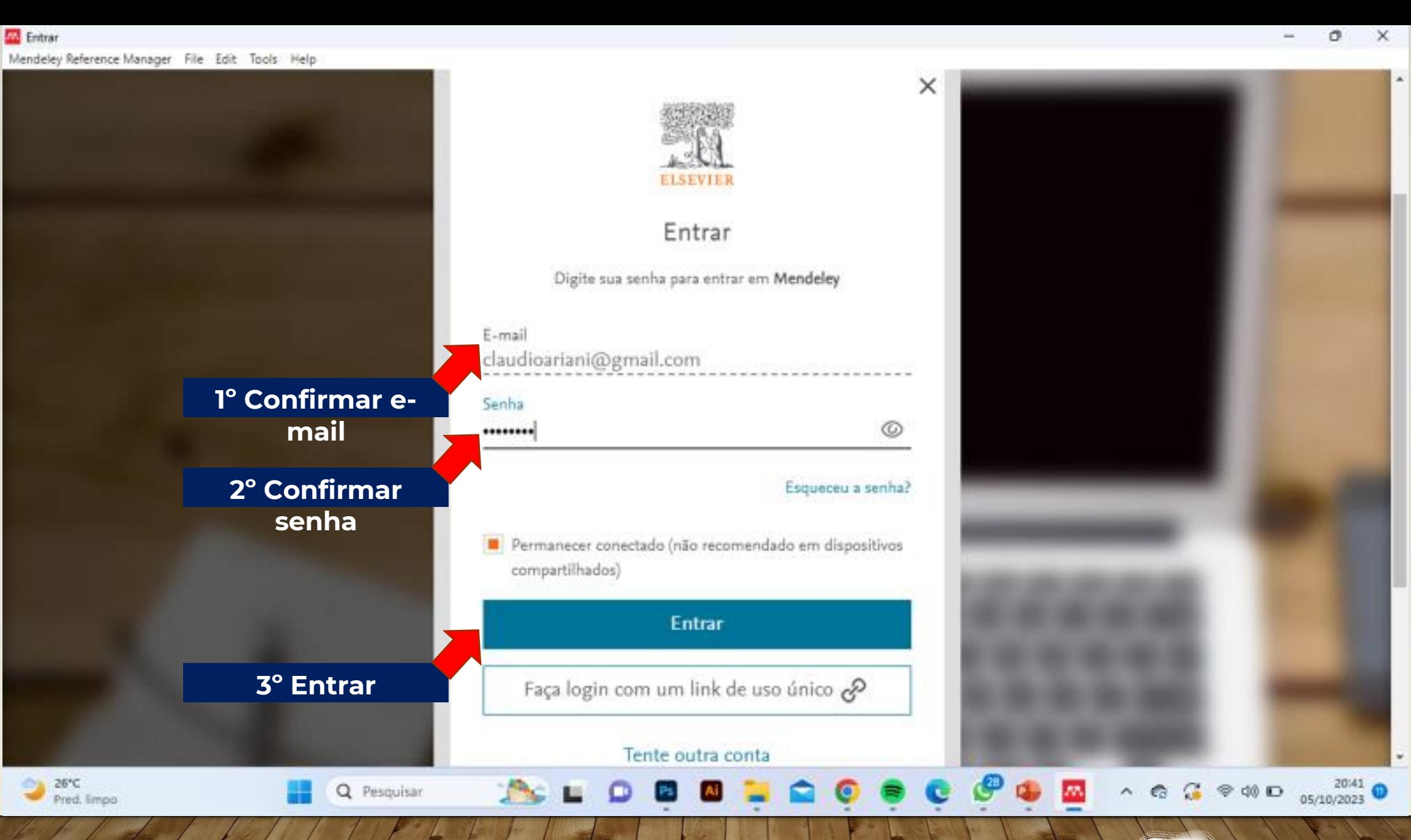

**PPDRU** 

ecossistema<br>| ănima

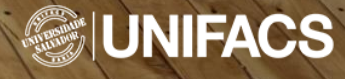

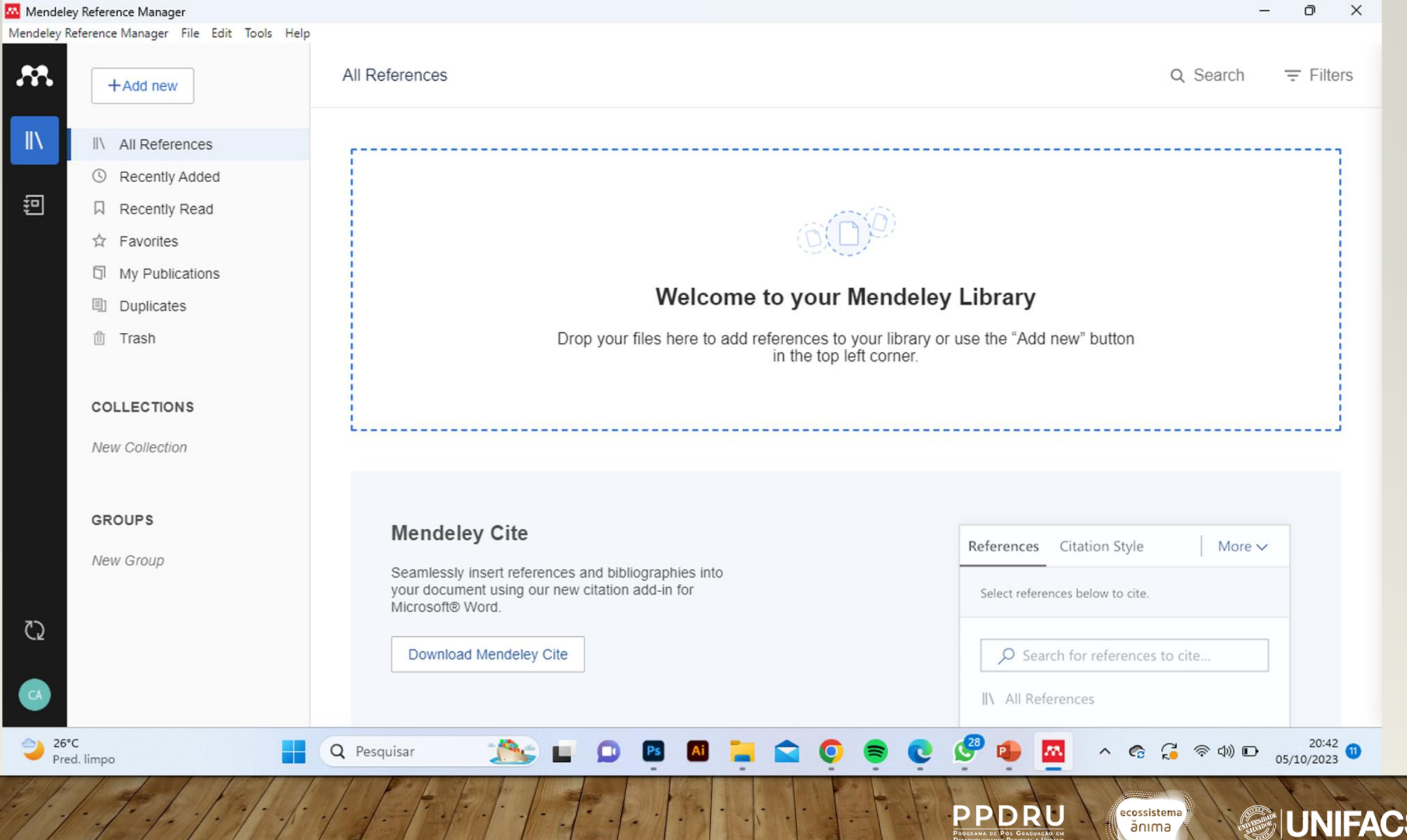

S

# **Obrigado!!!**

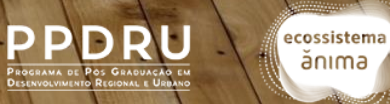

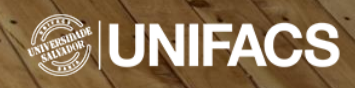